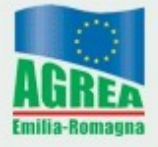

Agenzia Regionale per le Erogazioni in Agricoltura<br>per l'Emilia-Romagna

**Modalità e regole di accesso ai sistemi**

# **SOP e SIAG**

**Ottobre 2021**

# **Accesso a SOP e a SIAG**

Le modalità di accesso al Sistema Operativo Pratiche (SOP) o al Sistema Informativo Agricolo (SIAG) sono molteplici e alternative tra loro.

- Con **user-name e password** (solo per utenti addetti di enti convenzionati con Agrea)**.**
- Con **certificato di autenticazione** contenuto su smart-card, TS-CNS, CNS, CIE, token di autenticazione USB o altro dispositivo che contenga, un "certificato di autenticazione client" in corso di validità ed emesso da autorità di certificazione riconosciute da [AGID.](https://www.agid.gov.it/)
- Con **credenziali SPID** (Sistema Pubblico di Identità Digitale) di livello 2.

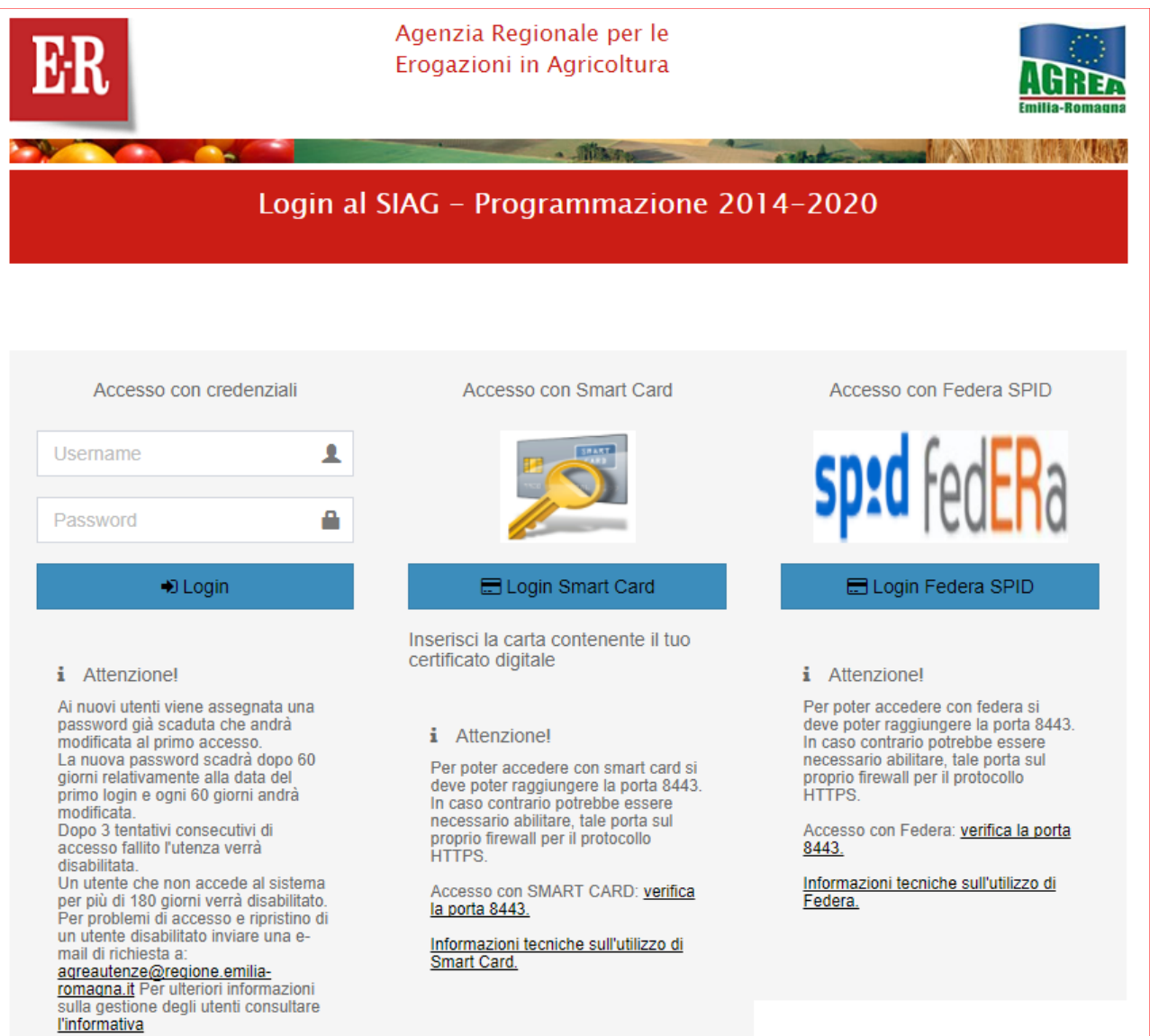

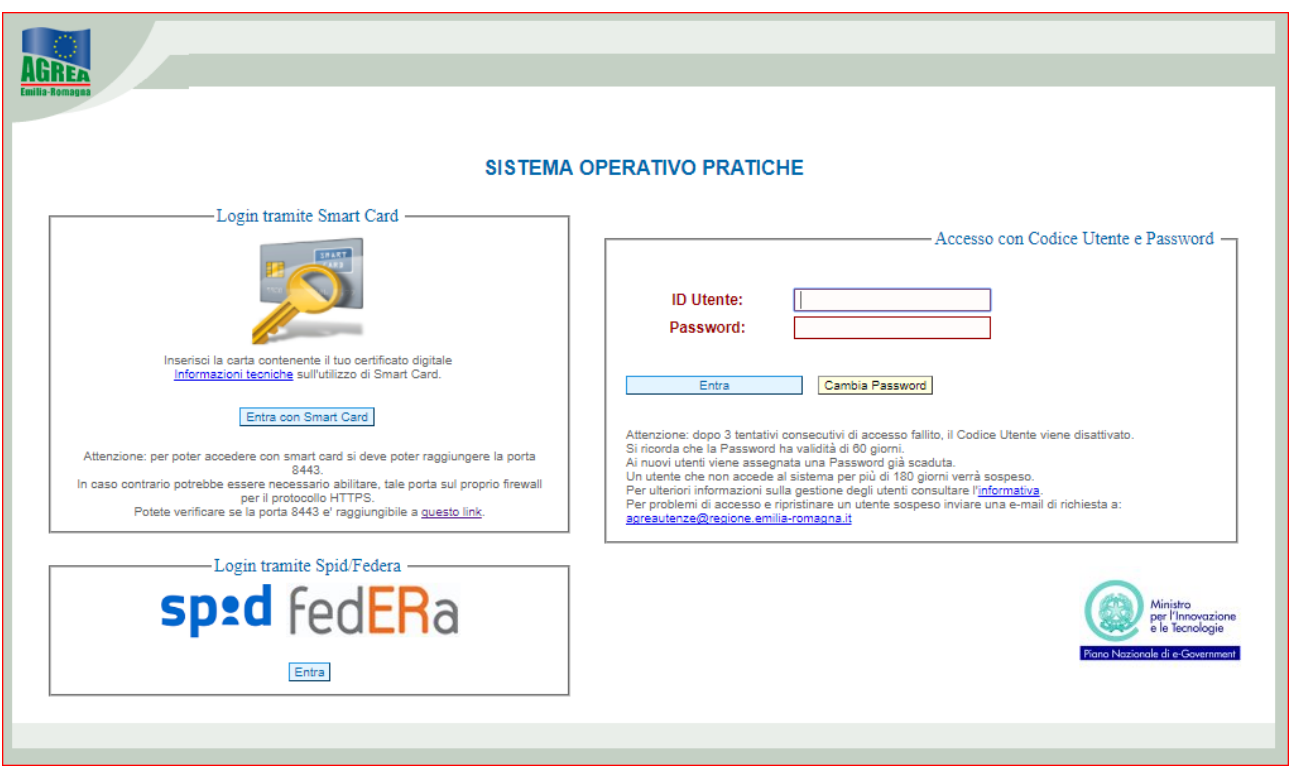

A seguito dell'applicazione del D.L. n. 76 del 16 luglio 2020, dal 1 marzo 2021, per i cittadini e le aziende che ne facciano richiesta, non è più possibile procedere all'abilitazione di nuove utenze basate su username e password. Per i cittadini e le aziende è possibile accedere agli applicativi SOP e SIAG unicamente utilizzando le alternative SPID, CIE, CNS, Federa, certificato di autenticazione.

# **Accesso con User-name e Password (enti convenzionati)**

Gli enti che sono convenzionati con Agrea possono richiedere l'abilitazione di credenziali di accesso per i propri addetti.

È necessario **stampare**, **compilare** e **firmare** l'apposito modulo "*Richiesta di rilascio identificativo personale e password*".

I moduli, personalizzati secondo la tipologia di utente, sono disponibili sul sito di Agrea alla pagina [Servizi online/Sistema Operativo Pratiche](https://agrea.regione.emilia-romagna.it/servizi-online/sistema-operativo-pratiche-sop) e alla pagina [Servizi online/Sistema](https://agrea.regione.emilia-romagna.it/servizi-online/sistema-informativo-agrea-siag)  [Informativo Agrea](https://agrea.regione.emilia-romagna.it/servizi-online/sistema-informativo-agrea-siag) 

La richiesta deve essere deve essere inoltrata:

- per gli **utenti AGREA** dal Direttore o dal Responsabile del Servizio
- per gli **utenti CAA** dal Responsabile Regionale del Centro Autorizzato di Assistenza Agricola
- per gli **utenti Organismi delegati** dal Dirigente del Servizio
- per gli **Enti di controllo** ed **Enti di formazione**  dal legale rappresentante o figura apicale di tali Enti

Ad esclusione dei soggetti già accreditati presso l'amministrazione regionale che hanno già una utenza di dominio, è necessario allegare **copia fronte/retro di un documento di identità in corso di validità dell'addetto da abilitare e/o del firmatario della richiesta.**

# **Il modulo e i necessari allegati vanno inviati all'indirizzo mail:** agreautenze@regione.emilia-romagna.it

Le credenziali di accesso (password iniziale e user-name) vengono rilasciate, di norma, **entro 5 giorni** lavorativi dal ricevimento della richiesta e comunicate all'indirizzo di posta elettronica indicato nella richiesta.

#### **Primo accesso e password iniziale**

**Password iniziale**: all'atto della creazione di un nuovo utente, la password iniziale viene generata automaticamente dal sistema con queste caratteristiche:

la password è composta dalla concatenazione di: "**pwd**" + user-name assegnato + **"\_1**": quindi, ad esempio, per un utente che abbia come user-name "*mrossi*" la prima password generata automaticamente sarà "**pwd***mross*i\_**1**".

Al primo accesso la password assegnata è già scaduta e dovrà essere modificata. Le password successive a quella iniziale dovranno avere le seguenti caratteristiche:

- **lunghezza minima 10 caratteri**
- dovrà contenere **almeno un carattere numerico**
- dovrà contenere **almeno una lettera maiuscola ed almeno una minuscola**
- dovrà contenere **almeno un carattere non alfanumerico** (esempio: \*, \_, %...)
- dovrà **essere diversa dalle precedenti 3** password già utilizzate

## **Scadenza password**

In base alle linee guida della Regione Emilia-Romagna sulla sicurezza informatica la password ha **validità massima di 90 giorni** e pertanto si invitano gli utenti a cambiarla in un qualsiasi momento, cliccando sul pulsante cambia password presente nella maschera di ingresso a SOP e inserendone una nuova con le caratteristiche sopra descritte.

All'accesso, qualora la password fosse scaduta (entro il termine massimo di **180 giorni** dall'ultimo accesso), il sistema presenta automaticamente la pagina di cambio password.

#### **Blocco password**

Al fine di bloccare eventuali tentativi di accesso non autorizzati, dopo **3** (tre) tentativi consecutivi di accesso falliti, il sistema blocca l'utenza impedendo ogni ulteriore tentativo di accesso e visualizzando il messaggio "Utente disabilitato".

L'utente che si trovi con la propria utenza bloccata, dovrà attendere 30 minuti per lo sblocco automatico. Qualora lo sblocco automatico non funzionasse, dovrà rivolgersi al Servizio di Assistenza per ottenerne lo sblocco. Lo sblocco di un'utenza bloccata comporta l'assegnamento della password iniziale in base alle regole sopra descritte.

#### **Disattivazione utenza**

Dopo **180 giorni** di inattività dell'utenza, il sistema la "disattiva" impedendo ogni ulteriore tentativo di accesso.

Un utente che abbia la propria utenza disattivata dovrà quindi rivolgersi al Servizio di Assistenza per ottenerne la riattivazione.

# **Accesso con certificato di autenticazione**

Il "certificato di autenticazione client" utilizzato per l'accesso con TS-CNS, CNS, CIE, o altri supporti idonei, deve essere emesso da una delle autorità di certificazione riconosciute a livello nazionale. L'elenco delle autorità di certificazione viene aggiornato dal portale dell'Agenzia per l'Italia Digitale AGID [http://www.agid.gov.it.](http://www.agid.gov.it/) La validità del certificato viene accertata attraverso l'utilizzo della piattaforma HSM in uso alla Regione Emilia-Romagna. Le persone fisiche che accedono al sistema attraverso questa modalità potranno operare solo sulle aziende agricole per le quali sono referenti aziendali. Il controllo avverrà utilizzando il codice fiscale presente sul certificato di autenticazione.

**ATTENZIONE:** Agrea non è competente per quanto riguarda l'installazione e la configurazione dei dispositivi di lettura dei supporti contenenti il certificato di autenticazione.

L'installazione e la configurazione dei lettori sono completamente a cura dell'utente che dovrà attenersi alle specifiche tecniche che ciascun gestore gli avrà consegnato all'atto della sottoscrizione del contratto di fornitura.

## **Accesso con credenziali SPID**

L'accesso con credenziali "SPID" avviene utilizzando la piattaforma di autenticazione federata "Federa" della Regione Emilia-Romagna e gestita da Lepida S.p.a.

**Le persone fisiche che accedono al sistema attraverso questa modalità potranno operare solo sulle aziende agricole per le quali sono referenti aziendali**. Il controllo avverrà utilizzando il codice fiscale presente sul certificato di autenticazione.

## **Recapiti Servizio Assistenza e modalità di richiesta**

Per problemi sulle utenze, per richieste di abilitazione, di riabilitazione (nei casi di blocco password o disattivazione), di creazione, rimozione o modifica di utenze è necessario inviare una mail al seguente indirizzo: agreautenze@regione.emilia-romagna.it indicando nell'oggetto il motivo della richiesta e un recapito telefonico. È possibile contattare il

# **Servizio assistenza Tel. 051 527.4939**

dal lunedì al venerdì: ore 9.00 - 13.00 Mail: agreautenze@regione.emilia-romagna.it